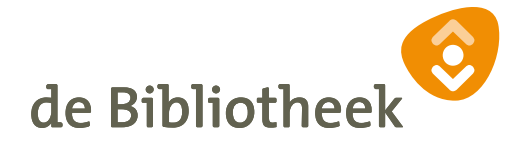

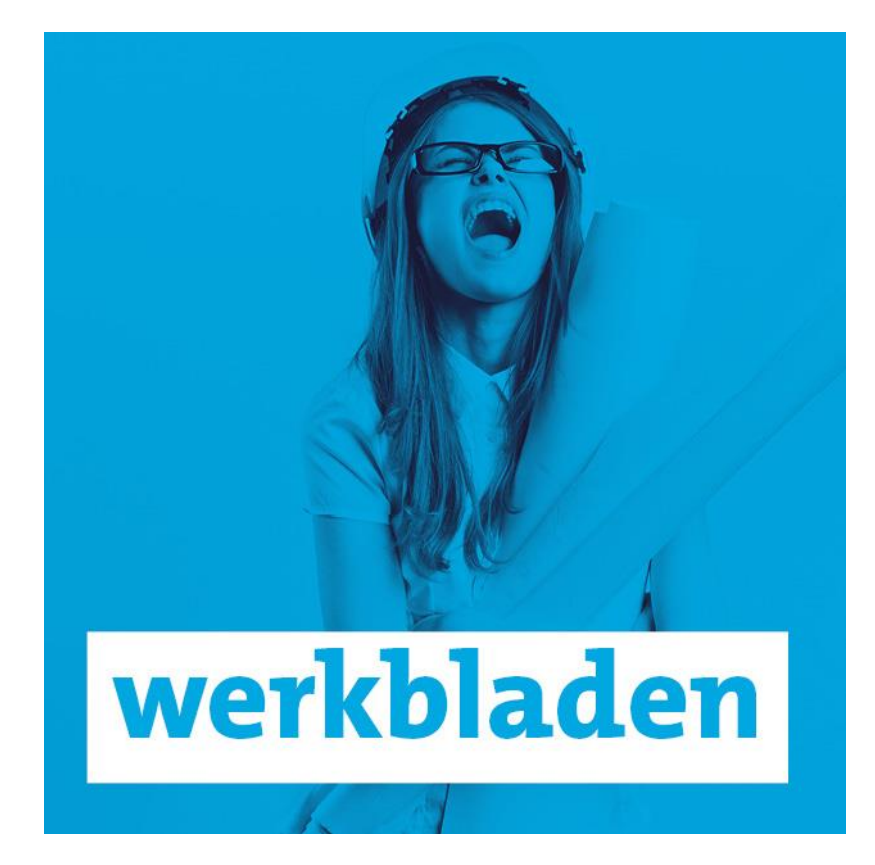

*Werkbladen 1 t/m 9 Kennisquiz*

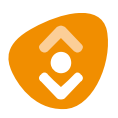

# Level 1: Onderwerp

Zo, dus jullie gaan een e-book schrijven. Leuk! Maar… hoe begin je met een verhaal? Wat heb je daarvoor nodig? Waar moet je rekening mee houden? Oei, zo klinkt het alsof er nog best veel bij komt kijken. Dat is ook zo. Maar daar gaan we jullie bij helpen! Vandaag beginnen we met de eerste stap: het bepalen van het onderwerp.

# **Waar gaan jullie over schrijven?**

Elk verhaal gaat ergens over, het zogenaamde onderwerp. Als je een verhaal wil schrijven, is het belangrijk om eerst even na te denken over dat onderwerp. Waar wil je graag over vertellen?

Maar hoe kies je zo'n onderwerp nou? Binnen jullie groepje vindt vast iedereen iets anders leuk. De een houdt van gamen, de ander van voetballen, weer iemand anders van paarden of tijgers…

### **Pak je werkblad erbij en maak** *challenge 1***.**

Oké, de keuze is gemaakt. Wat weten jullie al over dit onderwerp?

### **Maak** *challenge 2***.**

Dan zijn we nu aangekomen bij een nog belangrijkere vraag: wat willen jullie nog meer weten over het onderwerp, zodat jullie die informatie kunnen gebruiken in het verhaal? Hebben jullie een onderwerp gekozen waar jullie allemaal nog niet zoveel over weten? Dat is helemaal niet erg. Een onderdeel van schrijven is namelijk onderzoek doen. Dus als je iets nog niet weet, kun je het gewoon onderzoeken!

### **Doe** *challenge 3.*

Als het goed is, hebben jullie nu alle informatie verzameld die jullie nodig hebben voor jullie verhaal. Maar… een veelgebruikt spreekwoord onder schrijvers is 'schrijven is schrappen'. Kijk nog eens goed met elkaar naar alle informatie die jullie hebben verzameld. Wat kunnen jullie wel en wat kunnen jullie niet gebruiken in het verhaal? Wat willen jullie wel en niet vertellen?

### **Vul nu** *challenge 4* **in.**

Schrijf hier jullie namen:

**Werkblad level 1**

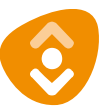

### **Challenge 1**

**Kies, ieder voor zich, één onderwerp en bedenk waarom het je leuk lijkt om daarover te schrijven. Na vijf minuten ga je met je groepje bij elkaar zitten om te overleggen. Iedereen vertelt welk onderwerp hij of zij uitgekozen heeft en waarom. Daarna gaan jullie kiezen: wat is een onderwerp dat jullie allemaal leuk vinden? Schrijf het hieronder op.**

*Tip: komen jullie er echt niet uit? Probeer dan te loten. Schrijf elk onderwerp op een apart briefje, vouw ze dicht, hussel ze door elkaar en laat de juf of meester een papiertje kiezen. Of doe het democratisch: schrijf de onderwerpen op papier en stem erover. Het onderwerp dat de meeste stemmen krijgt, wint.* 

*Tip: in een verhaal kunnen best meerdere onderwerpen voorkomen. Dus als jullie écht niet kunnen kiezen tussen twee onderwerpen, bedenk dan hoe jullie die twee onderwerpen samen terug kunnen laten komen in het verhaal.*

*Ons onderwerp*

### **Challenge 2**

**Bedenk allemaal voor jezelf wat je weet over het onderwerp. Bespreek dat samen en schrijf alles wat jullie samen weten hieronder op.** 

Dit weten we al over ons onderwerp

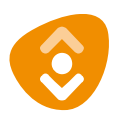

#### **Schrijf hieronder alle vragen op die jullie nog hebben over dit onderwerp.**

Dit willen we graag nog te weten komen over ons onderwerp

**Ga nu op zoek naar de antwoorden! Vul ze hieronder in.**

*Tip: informatie kun je overal vandaan halen. Probeer zoveel mogelijk bronnen te gebruiken. Dus niet of internet, of boeken, maar een combinatie van beide. Kun je nog meer bronnen bedenken? Gebruik die dan ook.*

*Antwoorden* 

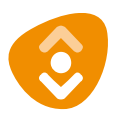

**Jullie hebben nu een heleboel informatie verzameld. Bepaal samen welke informatie jullie sowieso in het verhaal willen gebruiken. Overleg samen, luister goed naar elkaar en neem een beslissing. Maak hieronder een lijstje van de dingen die jullie in ieder geval in het verhaal willen vertellen over het onderwerp.** 

*Tip: dit is geen lijstje waar jullie je aan moeten houden. Misschien ontdekken jullie tijdens het schrijven dat iets toch niet helemaal bij het verhaal past. Dan zijn jullie niet verplicht om het er alsnog in te proppen. En als jullie informatie tekortkomen, kun je die natuurlijk altijd alsnog opzoeken. Maar door op deze manier te werken, komen jullie er zelf alvast achter wat jullie in het verhaal willen vertellen. Dat helpt jullie om een begin te maken met het verhaal.* 

Deze informatie willen we in ons verhaal vertellen

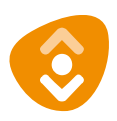

# Level 2: Verhaallijn

Nou, jullie hebben een onderwerp is gekozen. En nu? De volgende stap is het vormgeven van het verhaal, het opbouwen van het verhaal. Oftewel: we gaan aan de slag met de verhaallijn!

Voor een verhaal zijn vier vragen belangrijk: wie, wat, waar en wanneer.

## **Wie**

In een verhaal komen vaak mensen voor, personages. Er zijn er meestal een of twee die het belangrijkste zijn in het verhaal. Deze mensen noem je de hoofdpersonen. Soms wordt het verhaal vanuit hun standpunt geschreven: alsof je als lezer de hoofdpersoon bent of met hem/haar meekijkt. Soms kun je het verhaal schrijven alsof je als het ware 'boven' het verhaal staat: je ziet neer op alles wat gebeurt en weet alles van het verhaal. Dan kun je de hoofdpersonen ontdekken door te kijken wie er in het hele verhaal voorkomen, wiens belevenissen er de hele tijd worden gevolgd.

Daarnaast heb je nog andere personages, de bijrollen. Ze komen voor in het verhaal, maar hebben niet de allerbelangrijkste rol. Soms worden ze maar heel even kort genoemd, soms hebben ze een iets grotere rol, maar nooit zo groot als de hoofdpersonen.

### **Maak** *challenge 5***.**

### **Wat**

Een verhaal bestaat meestal uit drie delen: een begin, een midden en een einde. In het begin wordt verteld wat er aan de hand is, aan het eind wordt verteld hoe het wordt opgelost of afloopt. En, je raadt het al, alles daartussen valt onder het 'midden'.

### **Maak** *challenge 6***.**

### **Waar**

De plek waar een verhaal zich afspeelt, is ook belangrijk. Zo weten je lezers hoe ze zich iets voor moeten stellen en wat de situatie is. Een verhaal dat zich in de woestijn afspeelt, heeft een hele andere sfeer en loopt waarschijnlijk anders dan een verhaal dat zich afspeelt op de Noordpool.

Een verhaal hoeft zich niet op maar één plek af te spelen.

### **Maak nu** *challenge 7***.**

Bedenk dus ook voor jullie verhaal: op welke plek begint het en waar speelt het zich daarna af? Is het een bestaande plek of eentje die jullie zelf bedenken? Speelt alles zich op één plek af of komen er meerdere plekken in het verhaal voor?

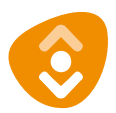

# **Wanneer**

Ook de tijd waarin een verhaal zich afspeelt, is belangrijk. Als je een verhaal over ridders schrijft, is het logisch als dit zich in de Middeleeuwen afspeelt. Maar misschien schrijven jullie wel over de toekomst, is de aarde dan heel anders en zijn er dan weer ridders! Het mooie van zelf een verhaal bedenken, is dat alles kan! Toch is het voor de mensen die jullie e-book lezen, wel handig om te weten in wat voor tijd het verhaal zich afspeelt.

Daarnaast is het belangrijk om aan te geven hoeveel tijd er tijdens het verhaal verstrijkt. Janneke zat elf minuten in de wachtkamer. Maar als dat er niet nadrukkelijk had gestaan, had ze er net zo goed een uur kunnen zitten.

Als jullie de *wie*, *wat*, *waar* en *wanneer* hebben bedacht, is er nog één belangrijke knoop die doorgehakt moet worden. Verhalen heb je namelijk in alle soorten en maten. Je hebt grappige verhalen, zielige verhalen, spannende verhalen, maar bijvoorbeeld ook informatieve verhalen. Soms zijn verhalen een beetje van alles. Wat voor soort verhaal wordt dat van jullie? Kies een vorm uit die bij jullie groepje past en waar iedereen zich in kan vinden.

### **Maak nu** *challenge 8***.**

Werkblad level 2

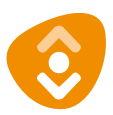

### **Challenge 5 Lees het volgende stuk tekst.**

Kim klopt tussen de middag in paniek aan bij Rodesio. 'Doe open, doe open!' Rodesio opent de deur en kijkt zijn beste vriendin verbaasd aan. 'Wat doe jij nou? Wat is er aan de hand?' Kim roept: 'Fred is ziek!' Ze heeft de hamster bij zich. 'Hij is ineens heel dik en piept veel!' Rodesio pakt snel zijn fiets uit de schuur. 'Dan gaan we nu naar de dierenarts!' Hij houdt de fiets stevig vast terwijl Kim er voorzichtig op klimt, met Fred nog altijd in haar handen. Tien minuten later komen ze de wachtkamer van dokter Hoog binnengestormd. Kim rent naar de balie toe. 'Ho ho, rustig aan, jongedame,' zegt de assistente achter de balie. Kim duwt de hamster onder de neus van de assistente en vertelt dat Fred gek doet. 'Je hebt mazzel,' zegt de assistente als ze in de agenda van de arts kijkt. 'Over tien minuten heeft hij nog een plekje.' In de war gaat Kim naast Rodesio zitten, die alvast een stoel voor haar vrijgehouden heeft in de wachtkamer. Ze wipt ongeduldig met haar been, tot ze elf minuten later eindelijk met Fred bij de arts geroepen wordt. Voorzichtig loopt Kim de spreekkamer in en vertelt aan de dokter wat er mis is met de hamster. De dokter luistert met een serieus gezicht en onderzoekt de hamster. Dan vraagt hij: 'Zit Fred alleen in zijn kooi?' Kim schudt haar hoofd. 'Hij zit sinds een tijdje bij Harry in de kooi. Ze speelden altijd al samen, dus leek het ons leuker om ze samen in een kooi te doen.' De dokter begint te lachen, maar daardoor wordt Kim boos. 'Waarom lacht u me nou uit!? Mijn hamster is ziek, dat is helemaal niet grappig!' roept ze woedend. Maar de dokter weet haar te kalmeren. 'Kim, Fred is helemaal geen mannetje. Het is een vrouwtje en ze is zwanger van Harry!' Even weet Kim niet wat ze moet zeggen. De man van de dierenwinkel had toch gezegd dat het een mannetje was? 'Soms is dat pas op latere leeftijd echt goed te zien, dus dat wordt nog wel eens verkeerd ingeschat,' legt de aardige dokter uit. Kim lacht een beetje schaapachtig. 'Dus ik krijg binnenkort een heleboel minihamstertjes?' vraagt ze blij. De dokter knikt en vertelt wat ze allemaal in huis moet halen voor de bevalling van Fred. Samen met Rodesio en de hamster stapt Kim weer op de fiets naar huis, waar ze snel de kooi klaar gaat maken voor de hamstertjes die er binnenkort komen.

### **Beantwoord de vragen.**

**1. Wie zijn de hoofdpersonen in dit verhaal?** 

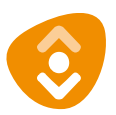

**2. Welke personages komen er verder nog in voor?**

#### **Challenge 6**

**Kijk naar het verhaal van Kim en Rodesio. Wat zijn de verschillende delen van het verhaal? Overleg met elkaar en zet een streepje om het verhaal in drie stukken op te delen: het begin, midden en einde.**

*Tip: Wat bij welk deel hoort, kun je vaak ontdekken aan de hand van deze vragen:*

- *Welk stuk van het verhaal beschrijft een situatie of probleem?*
- *Welk deel van het verhaal gaat over wat er daarna gebeurt?*
- *In welk stuk van het verhaal is de situatie opgelost of beëindigd?*

### **Challenge 7**

**Pak het verhaal van Kim en Rodesio er nog eens bij: welke plekken komen daarin voor? Schrijf ze hieronder op.**

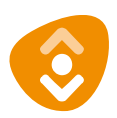

**Schrijf de verhaallijn van jullie verhaal uit. Je hoeft nog niet het hele verhaal te schrijven, schrijf vooral hoe het verhaal ongeveer gaat lopen. Denk daarbij aan:**

- **wie (wie komen er in jullie verhaal voor?)**
- **wat (wat gebeurt er?)**
- **waar (waar speelt het verhaal zich af?)**

● **wanneer (wanneer gebeurt dit en hoe lang duurt het?)**

**Bedenk ook wat voor soort verhaal het wordt.**

*Tip: let bij de keuze van wat voor verhaal het wordt niet te veel op het onderwerp. Zo kan een verhaal over spinnen heel grappig zijn. Een verhaal over voetbal gaat misschien ook wel over romantiek. En het kan best dat een verhaal over puppy's heel eng is. Kijk dus vooral naar wat jullie willen schrijven en wat jullie daar nog bij kunnen verzinnen.*

#### **Onze verhaallijn**

# Level 3: Schrijven

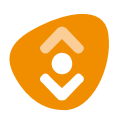

Inmiddels weten jullie hoe het verhaal ongeveer gaat lopen. Dan zijn jullie al een heel eind op weg met het e-book. De grootste stap komt nu: het schrijven! Maar hoe schrijf je het verhaal leuk op?

# **Synoniemen**

Daarvoor zijn synoniemen heel handig. Synoniemen zijn woorden die min of meer hetzelfde betekenen. Een voorbeeld: lopen en slenteren. Deze woorden betekenen ongeveer hetzelfde, namelijk dat iemand ergens naartoe gaat. Toch krijg je bij alle twee de woorden een ander beeld. Als iemand loopt, zie je iemand voor je die in looppas ergens naartoe gaat. Vastberaden, op een redelijk tempo. Bij slenteren denk je waarschijnlijk eerder aan iemand die een beetje sleept met zijn voeten, die heel langzaam naar iets toe gaat, misschien wel met zijn handen in zijn zakken. Kortom, het zijn twee woorden die eigenlijk hetzelfde betekenen, maar de lezer toch een ander beeld geven.

### **Maak** *challenge 9***.**

# **Beschrijvingen**

Tv-makers hebben het soms maar makkelijk, zij filmen gewoon wat ze willen dat mensen zien. Schrijvers hebben het iets moeilijker: als ze een beeld in het hoofd van de lezer op willen roepen, moeten ze alles duidelijk opschrijven. Natuurlijk kun je er plaatjes bij doen, maar dat kan niet overal. Tenzij het een stripverhaal is. Het is dus belangrijk dat jullie dingen goed omschrijven.

Bijvoorbeeld: *Abdullah eet een appel, zittend in een stoel.*

Wat zie jij nu voor je? Welke kleur heeft de appel? Hoe smaakt de appel? Welke vorm heeft de stoel? Dat zijn dingen die we niet verteld hebben, waardoor iedereen in het groepje het beeld anders voor zich ziet. In dat geval komen bijvoeglijke naamwoorden goed van pas. Bijvoeglijke naamwoorden vertellen meer over een situatie, hoe iets eruitziet of hoe het gebeurt. Bijvoorbeeld: de groene afvalbak, de snelle auto. 'Groene' en 'snelle' zijn hier bijvoeglijke naamwoorden.

Laten we het nog een keer proberen met Abdullah, de stoel en de appel.

*Abdullah eet een glanzend rode appel, zittend in oma's roze, zachte stoel. De appel is zo sappig, dat het sap over zijn kin druipt!* 

Nu hebben jullie waarschijnlijk een heel ander beeld voor je dan bij het vorige stukje, omdat we nu minder aan je eigen verbeelding over hebben gelaten. Dat is iets om ook bij jullie verhaal goed op te letten. Hoe willen jullie dat mensen het voor zich zien?

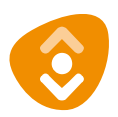

### **Maak** *challenge 10***.**

Nu is het tijd om aan het schrijven te gaan! Gebruik alles wat jullie geleerd hebben over synoniemen en bijvoeglijk naamwoorden om het verhaal zo duidelijk en creatief mogelijk op te schrijven.

#### **Maak** *challenge 11***.**

Jullie verhaal is nu af, yes! Dan is er eigenlijk nog maar één ding heel belangrijk als het om schrijven gaat: hoe gaat jullie e-book heten? Als het e-book over voetbal gaat, kan je hem natuurlijk 'Voetbal' noemen. Maar dat klinkt helemaal niet spannend, en echt nieuwsgierig wordt een lezer er ook niet van. De perfecte titel voldoet aan de volgende dingen:

- Hij verklapt een heel klein beetje (maar niet teveel!) waar het boek over gaat
- Hij maakt nieuwsgierig: hij moet de aandacht trekken zodat de lezer meteen wil weten wat er precies in het boek gebeurt

De lengte maakt eigenlijk niet zo heel veel uit, maar vaak geldt: hoe korter, hoe beter. Probeer het bij maximaal vijf woorden te houden, tenzij het echt niet anders kan. Als je met een zinnetje ('Kim en het mysterie van haar hamster') de lezer ontzettend nieuwsgierig kan maken, en het is een grappige, pakkende titel, dan mag dat best!

#### **Maak nu** *challenge 12***.**

Werkblad level 3

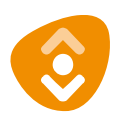

### **Challenge 9**

**Lees deze tekstregels:** *Jan staat aan de ene kant van het plein en ziet zijn vriendin Mieke aan de andere kant van het plein staan. Hij gaat naar Mieke toe.* 

**Hoeveel synoniemen kunnen jullie samen verzinnen voor 'gaat'? Schrijf ze hieronder op.**

*Tip: 'gaan' is heel breed. Dus denk ook aan sluipen, fietsen, kruipen. Laat je fantasie erop los!*

*Tip: Komen jullie er zelf niet uit? Gelukkig bestaat er ook een handige website voor synoniemen: [www.synoniemen.net.](http://www.synoniemen.net/) Als jullie zelf niet op het juiste woord komen, kan deze site er misschien wel bij helpen!*

Synoniemen voor 'gaat'

### **Challenge 10**

### **Onderstreep hieronder de bijvoeglijke naamwoorden in het stukje over Abdullah en de appel.**

Abdullah eet een glanzend rode appel, zittend in oma's roze, zachte stoel. De appel is zo sappig, dat het sap over zijn kin druipt!

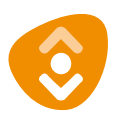

**Schrijf nu jullie verhaal. Gebruik daarvoor de verhaallijn die jullie bij challenge 8 hebben geschreven. Kijk welke synoniemen in welke situatie het beste passen. Rent iemand ergens naartoe? Sluipt hij ernaartoe? Let hierbij ook op bijvoeglijke naamwoorden om een duidelijker beeld te beschrijven voor de lezers. Lees voordat je begint ook de tips hieronder goed door.**

*Tip: kijk ook hoe vaak jullie een woord binnen een bepaald aantal zinnen gebruiken. Staat er drie keer 'loopt' binnen vijf zinnen? Kijk dan of jullie er voor twee van de drie een synoniem kunnen bedenken.* 

*Tip: let goed op dat de woorden ook echt zeggen wat jullie willen overbrengen. Staat er ergens 'loopt' terwijl jullie zelf iemand voor jullie zien die sluipt? Dan kunnen jullie dat woord beter aanpassen.* 

*Tip: gebruik niet te veel bijvoeglijk naamwoorden. Jullie willen niet dat de lezer alleen maar omschrijvingen ziet. Wanneer zijn het er te veel? Meestal als de zinnen te lang zijn en te vol.*  Lees het verhaal daarom na het schrijven allemaal een keer goed door en kijk of het *makkelijk leest. Overleg met z'n allen of er genoeg beschreven is, of dat er woorden bij of af moeten.*

*Tip: loop met z'n allen het verhaal nog een keer na aan het einde. Is het compleet en duidelijk, ook voor iemand die niet weet hoe jullie dit verhaal bedacht hebben?* 

*Tip: vinden jullie het lastig om meteen synoniemen en bijvoeglijke naamwoorden te gebruiken? Schrijf dan eerst het hele verhaal uit, en ga daarna aan de slag. Verander af en toe een woordje in een synoniem, voeg bijvoeglijke naamwoorden toe, en voilà: het e-book is klaar!*

*Tip: schrijf je het verhaal op de computer? Sla het dan regelmatig op!*

### **Challenge 12**

**Bedenk de titel voor jullie e-book en schrijf deze hieronder op.**

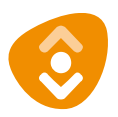

# Level 4: Daarom illustreren!

## **Illustreren is...**

Heel kort gezegd: het illustreren van iets betekent dat je er een plaatje bij doet. 'Plaatje' mag je zo ruim zien als je zelf wil: het kan een foto zijn, een (digitale) tekening, een (stilstaande!) animatie… Een afbeelding dus.

## **Waarom je illustreert**

We hebben het er in de vorige les al gehad over hoe belangrijk bijvoeglijke naamwoorden zijn. Die gebruik je om ervoor te zorgen dat de lezer hetzelfde beeld in zijn of haar hoofd heeft als jullie hadden tijdens het schrijven. Maar als je zeker wil weten dat de lezer het zich goed voorstelt, kun je er een plaatje bij doen.

### **Maak** *challenge 13* **en** *challenge 14***.**

Illustraties hebben nog een reden. Denk maar eens na, wat lees je liever? Een hele pagina tekst waarbij je alleen maar letters ziet? Of een pagina tekst met een plaatje erbij waarin iets grappigs of spannends gebeurt? Waarschijnlijk dat laatste, toch? Met plaatjes wordt een tekst makkelijker om te lezen. De tekst ziet er aantrekkelijker uit.

Dan komen we meteen bij de derde reden: plaatjes zorgen ervoor dat je nieuwsgierig wordt. De eerste indruk telt voor alles, ook voor een boek. Als je door een boek bladert en het ziet er saai uit, dan zul je het waarschijnlijk snel weer terugzetten op de plank. Maar als er spannende of grappige plaatjes in staan, zul je het eerder willen lezen.

Dat geldt niet alleen voor de eerste indruk, maar ook tijdens het lezen. Het liefst wil je natuurlijk dat jullie e-book in één keer uitgelezen wordt. Dat het zo spannend, grappig of leuk is, dat mensen niet meer willen stoppen met lezen. Als iemand bezig is met het lezen van jullie e-book, de bladzijde omslaat en denkt: oh, maar dit wil ik ook nog lezen!, dan doe je het goed! Een plaatje helpt daarbij.

### **Maak nu** *challenge 15***.**

Schrijf hier jullie namen:

Werkblad level 4

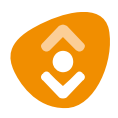

### **Challenge 13**

**Weet je dit zinnetje nog: 'Abdullah eet een appel, zittend in een stoel'? We hebben het daarna gehad over een glanzende, rode appel en een roze, zachte stoel. Hoe zou je dit afbeelden? Overleg met je groepje en omschrijf hieronder (met woorden dus) hoe je dit zou illustreren, en wat je daarvoor nodig hebt aan materialen.**

**Challenge 14**

**Een schrijver kan verschillende redenen hebben om een plaatje in een boek te zetten. Welke redenen kunnen jullie bedenken?**

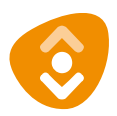

**Overleg samen. Wat voor soorten illustraties bestaan er en hoe worden deze gemaakt? Schrijf het hieronder op.**

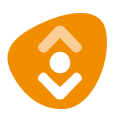

# Level 5: Tijd voor een afbeelding

## **Kiezen wanneer je een illustratie gebruikt**

Nu wordt het wat lastiger. Er zijn namelijk geen vaste regels voor waar een plaatje hoort te komen. Zelfs op de voorkant van een boek ben je niet verplicht een afbeelding te zetten (hoewel dat wel zo leuk is natuurlijk!).

Er zijn uiteraard wel dingen waar jullie rekening mee kunnen houden als jullie de plek kiezen waar het plaatje moet komen:

- Je wil niet dat het plaatje midden in het verhaal komt en dat de lezer daardoor meteen de draad van het verhaal kwijt is. Daarom kun je het plaatje, als het midden in een alinea komt het beste 'uitlijnen'. Dat betekent dat je ervoor zorgt dat het plaatje links of rechts op de pagina komt te staan en de tekst ernaast doorloopt. Wil je de illustratie tussen twee alinea's of hoofdstukken in neerzetten? Dan maakt het niet uit als er geen tekst meer naast past en kan het plaatje dus best wat groter zijn. Met een nieuwe alinea of nieuw hoofdstuk houd je toch al een soort pauze tijdens je verhaal, dus dan is het niet erg als de afbeelding de rest van de pagina vult.
- Zorg ervoor dat het plaatje niet te ver weg staat van het stukje tekst waar het bij hoort. Als je een autobotsing omschrijft en pas twee bladzijden later het plaatje te zien is, klopt dat niet meer bij het verhaal. In twee pagina's kan er alweer heel veel gebeurd zijn, dus dan is je lezer de botsing alweer vergeten. Het is niet logisch om dat plaatje dan pas te laten zien. Kijk goed waar de afbeelding over gaat en bij welk stukje tekst deze hoort, en plaats de illustratie daar zo dicht mogelijk bij. Als het echt niet anders kan, mag de afbeelding ook op de pagina ervoor of erna.
- Het is belangrijk dat het e-book leesbaar is. Als je op één pagina twee illustraties plaatst, waarbij je de ene aan de rechterkant zet en de andere aan de linkerkant, en de tekst daardoor steeds verspringt en er maar weinig tekst op de bladzijde staat, is het e-book niet echt goed leesbaar. Er bestaat geen maximum- of minimumaantal illustraties per bladzijde. Kijk er gewoon met z'n allen goed naar: kun je de pagina nog lekker lezen? Zijn de afbeeldingen niet te groot of juist te klein? Kijk en beslis zelf wat mooi en leesbaar is.

### *Tip: het belangrijkste is dat je de leesbaarheid in de gaten houdt. Oftewel: het plaatje moet het verhaal aanvullen, niet onderbreken.*

Er is nog een keuze te maken: hoe kies je wat je gaat illustreren? Het handigste is om eerst te beslissen bij welke stukjes tekst jullie een illustratie willen. Bijvoorbeeld een grappig, spannend of bijzonder stukje. Daarna ga je op zoek naar een passende afbeelding. Die kun je ook zelf maken. Die afbeeldig plaats je er dan naast.

### **Maak** *challenge 16***.**

Werkblad level 5

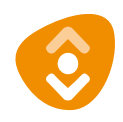

**Challenge 16 Overleg: bij welke stukjes uit jullie verhaal willen jullie een afbeelding? Wat voor soort illustratie willen jullie erbij zetten? Wat moet er op de afbeelding te zien zijn?**

### **Schrijf dat hieronder op.**

*Tip: een afbeelding op de voorkant is niet verplicht, maar helpt wel om het e-book er mooier en interessanter uit te laten zien! De keuze voor wat er op de voorkant moet komen, is misschien niet zo heel snel gemaakt. Kijk naar de belangrijkste gebeurtenis in het e-book, naar de hoofdpersonen en het spannendste of grappigste stukje. Kun je daar een afbeelding over maken? Let daarbij ook weer op de eerste indruk: als de voorkant van je e-book er niet zo leuk uitziet, willen mensen het e-book misschien ook minder graag lezen.* 

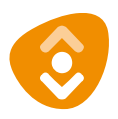

## Level 6: Illustreren

## **Wat is er mogelijk?**

Illustreren kan op verschillende manieren. Hieronder hebben we een aantal manieren voor je beschreven. Lees ze door en kies dan samen op welke manier jullie groepje wil gaan illustreren.

## **Tekeningen inscannen**

Wat heb je nodig? Nou, papier en stiften of kleurpotloden, dan kun je al aan de slag! Je kan natuurlijk gewoon op papier tekeningen maken en die (laten) inscannen. Plaats die in het ebook en klaar is Kees!

*Tip: is er geen scanner op school? Maak dan met een camera een foto van de tekening (niet te ver weg, niet te dichtbij, zodat de afbeelding goed en duidelijk in beeld is) en gebruik die als illustratie. Via de site Canva kunnen jullie ook foto's bewerken, daarover leggen we verderop in deze les meer uit.*

## **Foto's maken**

Dat bijna iedereen tegenwoordig een telefoon of tablet heeft, is een voordeel, want dan kan ook iedereen goede foto's maken! Het beste werkt het altijd nog met een echte fotocamera, die dingen worden tenslotte gemaakt om goede foto's te maken. Maar mochten jullie die niet bij de hand hebben, volstaat de camera van een telefoon of tablet ook. Bedenk eerst wat jullie op de foto willen laten zien, en wat jullie daarvoor nodig hebben. Verzamel dat, en ga dan aan de slag!

Let op: er is een aantal regels die je in de gaten moet houden bij het maken en gebruiken van foto's. Zo mag je niet zonder toestemming foto's van andere mensen maken en gebruiken in jullie e-book. Zorg er dus voor dat er alleen mensen op de foto staan daarvoor toestemming hebben gegeven. Mensen uit je klas of familie bijvoorbeeld. Zorg ook dat alle kinderen die op de foto staan, thuis hebben gevraagd of dat oké is. Zij moeten hier namelijk officieel toestemming voor hebben van hun ouders of verzorgers.

Maak je de foto's in een ander gebouw dan thuis of op school? Ook dan moet je eerst aan de eigenaar van het gebouw toestemming vragen.

*Tip: gebruik bij het maken van foto's jullie eigen fantasie. Jullie zijn bijvoorbeeld niet verplicht om echte mensen op de foto te zetten. Jullie kunnen bijvoorbeeld ook kleipoppetjes maken, met Lego aan de slag of knutselen met wat jullie dan ook maar thuis of in de klas hebben liggen.*

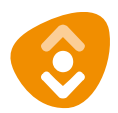

# **Rechtenvrije afbeeldingen**

Willen jullie liever foto's online zoeken? Ook dat kan natuurlijk. Maar ook daarbij moet er rekening worden gehouden met iets heel belangrijks: *copyright*. Copyright houdt in dat degene die de foto heeft gemaakt ook de eigenaar is van de foto. Dat betekent dat jij die foto niet zomaar mag gebruiken. Als jij een mooi knutselwerkje maakt in de les, wil je toch ook niet dat een andere klasgenoot het mee naar huis neemt en met de eer gaat strijken? Zo werkt het met foto's ook ongeveer. Degene die de foto gemaakt heeft, is de eigenaar van de foto en beslist wat daarmee gebeurt en of iemand anders hem mag gebruiken of niet. Vraag dus altijd toestemming als jullie een foto van iemand anders willen gebruiken.

Daarnaast bestaat er ook zoiets als portretrecht. Bijvoorbeeld: je maakt een hele toffe foto van je beste vriend(in), en je zet die online met zijn/haar toestemming. Iemand anders komt die foto online tegen en wil die graag gebruiken in een reclamefolder. Dat mag niet zomaar, omdat jij de foto gemaakt hebt en dus de baas bent over de foto. Maar daarnaast beslist degene die op de foto staat ook mee! Ook je vriend(in) moet in dit geval toestemming geven. Als je zelf op een foto staat, ben je dus een beetje mede-eigenaar.

Gelukkig bestaan er websites waar je rechtenvrije foto's kunt vinden. Kijk bijvoorbeeld eens op Pixabay.com, of Unsplash.com. Bij Pixabay kan je met Nederlandse woorden zoeken op afbeeldingen, dus bijvoorbeeld 'auto' of 'berg'. Bij Unsplash werkt de zoekmachine het best op Engelse woorden, dus 'car' of 'mountain'.

*Tip: als je moeite hebt met het bedenken van het juiste Engelse woord, kan de juf of meester daar vast wel even mee helpen.*

# **MyPaint**

Met het gratis programma MyPaint kun je zelf afbeeldingen tekenen op de computer. Let op: dit is wel een programma dat op de computer gedownload moet worden. Dit mag je dus alleen gebruiken als school dat goed vindt. Als het goed is, staat er na het downloaden ook meteen een Nederlandse versie op de computer. Snap je niet wat een icoontje in het programma betekent? Gewoon lekker uitproberen, zo leer je het programma ook het snelste kennen!

*Tip: sla tussendoor goed op, zeker als je een knopje uit wil proberen waarvan je niet precies weet wat het doet. Zo zorg je ervoor dat je altijd nog een goede versie opgeslagen hebt. Ook als je iets hebt gedaan dat niet zo goed uitpakte als je had gehoopt. Ook de toetsencombinatie ctrl+z doet wonderen: daarmee maak je de laatste stap die je hebt gedaan ongedaan!*

## **Canva.com**

Om de foto's die je hebt gemaakt of hebt gevonden te bewerken, kan je Canva gebruiken. Je bewerkt op de website van Canva foto's, dus er hoeft niks op de computer gedownload te worden (behalve het resultaat natuurlijk!). In Canva staat al een aantal foto's die je mag gebruiken, maar je kan er ook je eigen foto's mee bewerken.

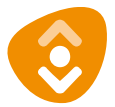

Let wel op: niet alle afbeeldingen en mogelijkheden in Canva zijn gratis, dus kijk goed wat je aanklikt. Zo voorkom je dat je na afloop niks kan met de gekozen foto, omdat je ervoor moet betalen! Gebruik dus zoveel mogelijk eigen materiaal en let op welke functies je aanklikt.

*Tip: als je op YouTube zoekt op 'canva voor beginners' vind je veel video's met uitleg over hoe de website werkt. Ook in het Nederlands!*

**Ga aan de slag met** *challenge 17***.**

**Werkblad level 6**

**Challenge 17**

**Aan de slag! Maak/zoek illustraties voor bij jullie verhaal en plaats ze in jullie e-book.**

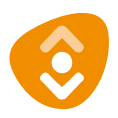

# Level 7: HTML en CSS

Het e-book is klaar, de afbeeldingen zijn af, en nu? Nu gaan we het hebben over programmeren. Dingen als wireframe, HTML en andere rare woorden die leuk zijn voor het volgende potje galgje. Het klinkt misschien ingewikkeld, maar natuurlijk helpen we je er stap voor stap doorheen. Deze les leggen we je eerst even alle begrippen uit. Ben je er klaar voor? Daar gaan we!

Programmeren gaat vaak vooral over websites, maar ook voor jullie e-book gaan we daarmee aan de slag. Dan is het handig om eerst een *wireframe* te maken. Een wireframe is een soort ruwe schets van hoe jullie e-book eruit komt te zien, ook wel de *lay-out* genoemd. Daarbij beslis je alvast wat waar komt. Waar komen de afbeeldingen, waar komt de tekst, en waar begint een nieuw hoofdstuk?

Dat ziet er bijvoorbeeld zo uit:

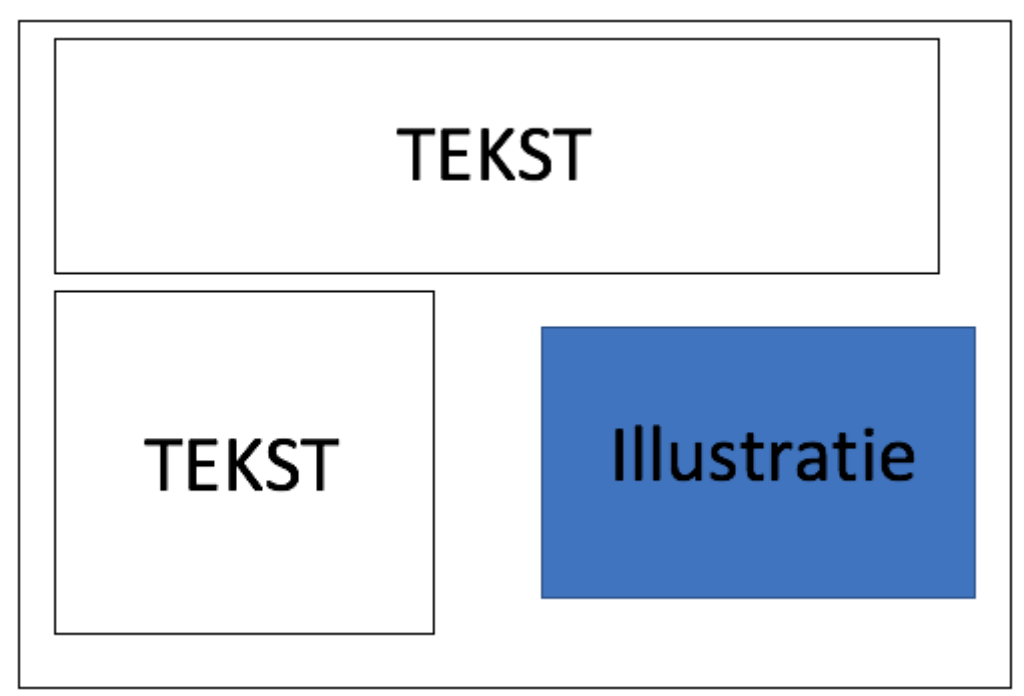

### **Maak** *challenge 18***.**

Als er besloten is hoe het e-book eruit moet komen te zien, kan er een begin gemaakt worden met programmeren. Daarvoor heb je twee dingen nodig: *HTML* en *CSS*. HTML staat voor *HyperText Markup Language*. Dat betekent zoiets als 'tekst met markeringen'. Kort gezegd: dat is de taal waarin jullie gaan programmeren.

# **HTML**

Net als een mens, bestaat HTML uit een hoofd en een lichaam, *head* en *body*. En net als bij jouw eigen lichaam, begint het bovenaan met het hoofd, en volgt dan het lichaam. In het head-gedeelte plaats je dingen die je op de website niet ziet, zoals er in jouw hersenen veel gebeurt terwijl dat ook niet allemaal zichtbaar is. Waarom je het dan wel in moet vullen?

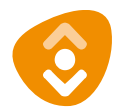

Zodat Google bijvoorbeeld weet waar jouw site over gaat. En Google jouw website ook laat zien wanneer mensen iets zoeken over dat onderwerp..

In jullie geval kunnen jullie de titel van het e-book, het onderwerp en de schrijvers erin zetten. In het gedeelte van de body komt de tekst van jullie e-book te staan.

Maar nou komt het: hoe weet de computer dan wat head en body is, en hoe herkent hij de programmeertaal tussen de gewone tekst? Daarvoor gebruik je deze symbolen: < en >. Tussen die tekens in zet je het onderdeel, dus head of body. HTML-programmering ziet er zo uit:

<HTML> <HEAD> </HEAD> <BODY> </BODY>  $<$ /HTML $>$ 

De afzonderlijke codes, dus <HTML> bijvoorbeeld, noem je een *tag*. Als je een deel afsluit, gebruik je daarvoor zoals je ziet de *afsluittag*. Die begint met </, en eindigt met de gewone >. Het is belangrijk om elk onderdeel ook weer af te sluiten, anders denkt de computer dat de code nog niet af is, en zet hij de code niet om in het resultaat dat je wil zien.

Zoals je ziet, is alles in het Engels. Dat is de enige taal die de computer, qua programmeren in ieder geval, verstaat. Daarom zul je ook dingen als kleuren in het Engels in moeten voeren. Maar daar komen we later nog op terug.

*Tip: let er bij het programmeren goed op dat je de juiste schuine streep (slash) gebruikt. Dus deze /, en niet deze \!*

# **CSS**

Alleen tekst is ook maar saai. Jullie willen misschien wel andere lettergroottes of tekstkleuren gebruiken voor bepaalde delen van de tekst. En je moet natuurlijk aangeven waar een afbeelding komt en dat soort dingen. Daarvoor gebruik je CSS. CSS staat voor, hou je vast, *Cascading Style Sheets*. Dat betekent zoiets als 'stapsgewijze stijlblaadjes'. Maar hou het er maar op dat je met CSS de opmaak van het e-book invult.

Ook hier komt de term BODY weer terug. HTML en CSS werken altijd samen, en daarvoor is het belangrijk dat je dezelfde termen gebruikt, zodat ze allebei weten over welk stukje het gaat.

In HTML programmeer je met < en > of </ en >, maar dat is bij CSS anders. Je geeft eerst aan over welk onderdeel het gaat, en zet er dan dit teken achter: {. Officieel heet dat een accolade, maar dat mag je wat ons betreft meteen weer vergeten.

Vervolgens geef je met codes aan wat je precies wil voor dat stukje, en dan sluit je hem af met }. Zo weet de computer dat die programmering voor opmaak alleen voor dat stukje geldt.

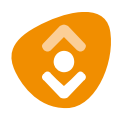

Zoals je op school leert hoe je een zin moet bouwen en afsluit met een punt, heeft CSS ook een vaste opbouw. Je begint dus met de naam van het onderdeel (BODY bijvoorbeeld), dan zo'n raar snorretje { , en dan begin je op een volgende regel. Daar noem je eerst de eigenschap, dan een dubbele punt, en dan de waarde, en dan eindig je met een puntkomma, ;. Met eigenschap wordt bijvoorbeeld de achtergrondkleur of tekstkleur bedoeld. Snap je het nog? Dat ziet er dus zo uit:

```
BODY{
Color: blue; 
}
```
Als er alleen color staat, gaat het om de tekstkleur. Voor achtergrondkleur zet je er 'background-color' neer. En alles moet in het Engels, dus ook de kleur zet je in het Engels neer.

Als je de tekstgrootte wil aanpassen, heet dat bij eigenschap 'font-size', en dat druk je uit in pixels, in CSS afgekort tot px. Dat ziet er dan zo uit:

```
BODY{
Color: blue;
Background-color: white;
Font-size: 12px;
}
```
*Tip: de volgorde van de eigenschappen maakt niet uit, als je maar goed oplet dat je ze allemaal opent en afsluit. Dus dat er een : na de eigenschap staat, een ; na de waarde en een } na het hele stukje.* 

*Tip: zijn jullie niet tevreden over hoe het eruitziet? De codes kunnen net zo lang worden aangepast tot iedereen tevreden is!*

**Maak** *challenge 19* **en** *challenge 20***.**

Schrijf hier jullie namen:

Werkblad level 7

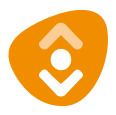

### **Opdracht 18**

**Kies een pagina uit jullie e-book uit waar ook een of meerdere illustraties in komen, en maak daarvoor hieronder een wireframe.**

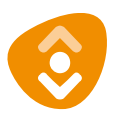

**Omschrijf in jullie eigen woorden wat wireframe, HTML en CSS zijn en wat je ermee kan.**

**Wireframe**

**HTML**

**CSS**

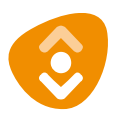

**We willen een boek waarbij de tekst geel is, de achtergrondkleur zwart en de lettergrootte 14. Hoe zou je dat in CSS invoeren? Schrijf dat hieronder op.**

*Tip: let op, CSS spreekt alleen Engels. Kijk ook goed naar hoe je een code begint en afsluit in CSS!*

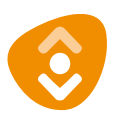

# Level 8: Programmeren kun je leren!

Nu hebben jullie de basisbegrippen van programmeren een beetje onder de knie, goed zo! Maar je kan er nog niet zo heel veel mee, terwijl programmeren heel veel mogelijkheden heeft! In deze les gaan we een paar van die mogelijkheden langs. We hebben hiervoor natuurlijk vooral gelet op wat voor jullie e-book handig kan zijn. Jullie zijn niet verplicht om overal gebruik van te maken. Overleg samen wat jullie wel en niet in het e-book willen gebruiken.

# **Titel**

De titel van het e-book willen jullie natuurlijk groter hebben dan de normale tekst, en misschien wel met een andere tekstkleur. Maar als je alles onder <BODY> hebt staan, kan dat niet apart aangepast worden. Daarvoor moet je de titel van jullie e-book tussen <h1> en </h1> zetten. Zo zeg je tegen de computer: kijk, dit is een ander stukje, een nieuw onderdeel. En dan kun je dat in CSS weer aanpassen door h1{} enzovoorts in te vullen. Dan kun je zelf de tekstgrootte en kleur aanpassen.

## **teksten**

Een hoofdstuk wil je waarschijnlijk ook wel een andere lay-out geven dan de normale tekst. Maar dat wil je ook weer niet in dezelfde vorm hebben als de titel van het e-book. Oftewel, je wil de zogenaamde 'teksten' een apart uiterlijk geven. Daarvoor kun je dan <h2> in HTML en h2{} in CSS gebruiken! Let wel op: in HTML moet je elke hoofdstuktitel dan tussen de tags <h2> en </h2> zetten, in CSS hoef je het maar één keer in te voeren, en dan zal de lay-out van alles wat je tussen <h2> en </h2> gezet hebt, aangepast worden. Wil je ook tussenjes hebben, kun je die met h3 aangeven en ga zo maar door.

# **Alinea's**

Voor alinea's geldt hetzelfde als wat hierboven staat, maar dan gebruik je in plaats van h1, alleen de letter p. Dus <p>, < $/p$ > en p{}.

*Tip: zoals je misschien opgevallen is, wisselen we hierboven tussen kleine letters en hoofdletters. Voor de computer maakt het niet uit of je P of p invult, dus vul in wat jullie het handigste vinden.*

*Tip: in HTML moet alles wat je qua tekst invoert tussen <BODY> en </BODY> komen te staan, voor CSS maakt dat niks uit, als je maar goed oplet dat je alles op de juiste manier opschrijft en afsluit!*

# **Kleurcodes**

We hebben je de vorige les verteld dat de computer alleen Engels spreekt, en dat je kleuren dus ook in het Engels moet opschrijven. Maar dan heb je alleen de standaardkleuren. Als je wat meer variatie in de kleuren wil, kun je gebruikmaken van kleurcodes. Dat zijn codes die beginnen met een # met daarna zes letters en/of cijfers. Er bestaan veel handige websites om te bekijken welke code je voor welke kleur nodig hebt. Zo kun je kijken op [https://html-](https://html-color-codes.info/)

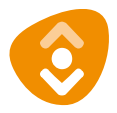

[color-codes.info/](https://html-color-codes.info/) of [http://gildegids.nl/HEX.htm,](http://gildegids.nl/HEX.htm) een kleur kiezen en zo de code achterhalen. Die zet je dan in CSS na 'Color'.

## **Dikgedrukte of cursieve tekst**

Soms wil je extra nadruk leggen op bepaalde woorden of zinnen. Dan is het handig als je de tekst dik kunt maken of schuin kunt zetten: **dikgedrukte (bold)** of *cursieve* tekst. Dat kun je ook programmeren. Tekst bold maken kan door in HTML <strong> </strong> te zetten. De tekst tussen de twee tags wordt dan dikgedrukt. De tags die je gebruikt voor schuingedrukte tekst, zijn <em> en </em>.

**Maak** *challenge 21***,** *challenge 22* **en** *challenge 23***.**

Schrijf hier jullie namen:

Werkblad level 8

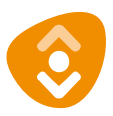

### **Challenge 21**

### **Welke woorden willen jullie dikgedrukt of cursief? Schrijf ze hieronder op en zet ze meteen in de juiste codering!**

**Challenge 22**

**Wat wordt de tekstgrootte, kleur en achtergrondkleur van (de gewone tekst in) jullie ebook? Schrijf hieronder de CSS-codering op.**

#### **Challenge 23 Hoe komt jullie titel eruit te zien, qua grootte en kleuren? Schrijf hem hieronder in de juiste code op.**

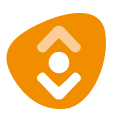

# Level 9: Aan de slag!

Zo, jullie beginnen al programmeerexperts te worden! Nu is het tijd om echt aan de slag te gaan. De tekst van jullie e-book is al klaar. Die kunnen jullie nu via Kladblok of een ander tekstbewerkingsprogramma gaan programmeren. Let op dat jullie daarbij twee verschillende documenten maken: eentje voor HTML en eentje voor CSS.

Loop daarna nog even deze checklist langs:

- Zijn alle tags in HTML goed geopend (< >) en gesloten (</ >)?
- Hebben jullie in CSS ook alles goed neergezet? Dus: onderdeelnaam{ eigenschap: waarde; }
- Zijn alle termen en kleuren in het Engels of genoteerd in de juiste kleurcode?

Als de tekst helemaal compleet is en jullie klaar zijn met programmeren, kan je in Sigil de tekst in de code-editor plakken, en dan via de Boekweergave kijken of alles klopt. Daar kan je dan ook de afbeeldingen toevoegen vanaf de computer.

**Weten jullie nu alles over programmeren? Bewijs dat maar eens met** *challenge 23***: de Code Kennis Quiz!** 

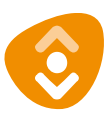

# Challenge 24: De Code Kennis Quiz!

### **Vraag 1: Hoe ziet een sluittag eruit bij HTML?**

Antwoord A: < \head> Antwoord B: <:head> Antwoord C: <[head> Antwoord D: </head>

### **Vraag 2: Wat is de juiste volgorde van HTML?**

Antwoord A: <HTML>, <\HTML>, <BODY>, <HEAD>, <\HEAD>, <\BODY> Antwoord B: <BODY>, <HTML>, </HTML>, <HEAD>, </HEAD>, </BODY> Antwoord C: <HTML>, <HEAD>, </HEAD>, <BODY>, </BODY>, </HTML> Antwoord D: <HTML>, <HTML/>, <HEAD>, <HEAD/>, <BODY>, <BODY/>

### **Vraag 3: Hieronder zie je een stukje HTML-code. Welke tekst is een tekst?**

**<html> <body>**

**<p><em>I Love HTML.</em></p> <h2><strong>Zo maken we websites</strong></h2> <img src = "html.jpg"> <ul> <li>Boter</li> <li>Kaas</li> <li>Eieren</li> </ul> </body> </html>**

Antwoord A: I love HTML Antwoord B: Zo maken we websites Antwoord C: html.jpg Antwoord D: Boter, kaas & eieren

### **Vraag 4: Welk stukje tekst hierboven is bold?**

Antwoord A: I Love HTML Antwoord B: Zo maken we websites Antwoord C: html.jpg Antwoord D: Boter, kaas & eieren

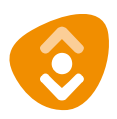

#### **Vraag 5: Welke kleur is #0404B4?**

Antwoord A: groen Antwoord B: roze Antwoord C: blauw Antwoord D: zwart

#### **Vraag 6: Welke code is juist?**

Antwoord A: P{Color: blue; font-size: 20px;} Antwoord B: <H1 background-color: 10px/> Antwoord C: <p/> <p/> color: black: <p> Antwoord D: BODY{ font-size; 12px:}

**Vraag 7: Bekijk het onderstaande websitevoorbeeld. Schrijf de CSS-code voor het tekstgedeelte. Noteer de achtergrondkleur, tekstkleur(en) en maak onderscheid tussen de verschillende delen. Als je wil, mag je een poging doen om ook de tekstgrootte te schatten... Gebruik het vakje hieronder voor de antwoorden.**

**CO-SPONSORS & OFFICIAL BUSINESS PARTNERS** 

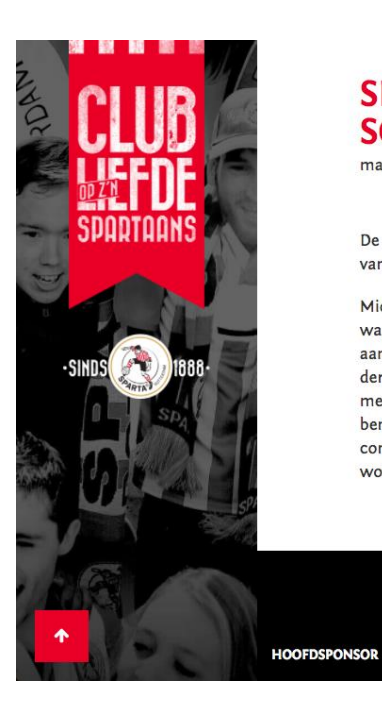

### **SPARTA EN MICHIEL KRAMER ACCEPTEREN SCHORSING**

maandag 16 april 2018 - 16:10

De aanklager van de KNVB heeft Michiel Kramer een schikkingsvoorstel gedaan voor een schorsing van 7 wedstrijden. Zowel Michiel Kramer als de club hebben dit voorstel geaccepteerd.

Michiel Kramer: "Miin reactie naar Alexander Büttner was verkeerd. Ondanks dat het een duel was waarin ik een elleboog op mijn lip kreeg moet je niet zo reageren en hier bied ik mijn excuses voor aan." Namens de club reageert directeur Manfred Laros: "Deze straf is fors. Wij accepteren een dergelijke reactie echter niet en gaan daarom mee in het voorstel van de tuchtcommissie. We hebben met Michiel gesproken en hij heeft spijt van zijn reactie. Hij heeft hier de club en het team mee benadeeld. Voor de club is deze zaak nu afgedaan en gaat de focus volledig op de laatste drie competitiewedstrijden, te beginnen met de belangrijke thuiswedstrijd tegen NAC aanstaande woensdag."

**S INSCHRIJVEN NIEUWSBRIEF** 

#### **Antwoorden vraag 7**

 $f \circ$  in  $\circ$